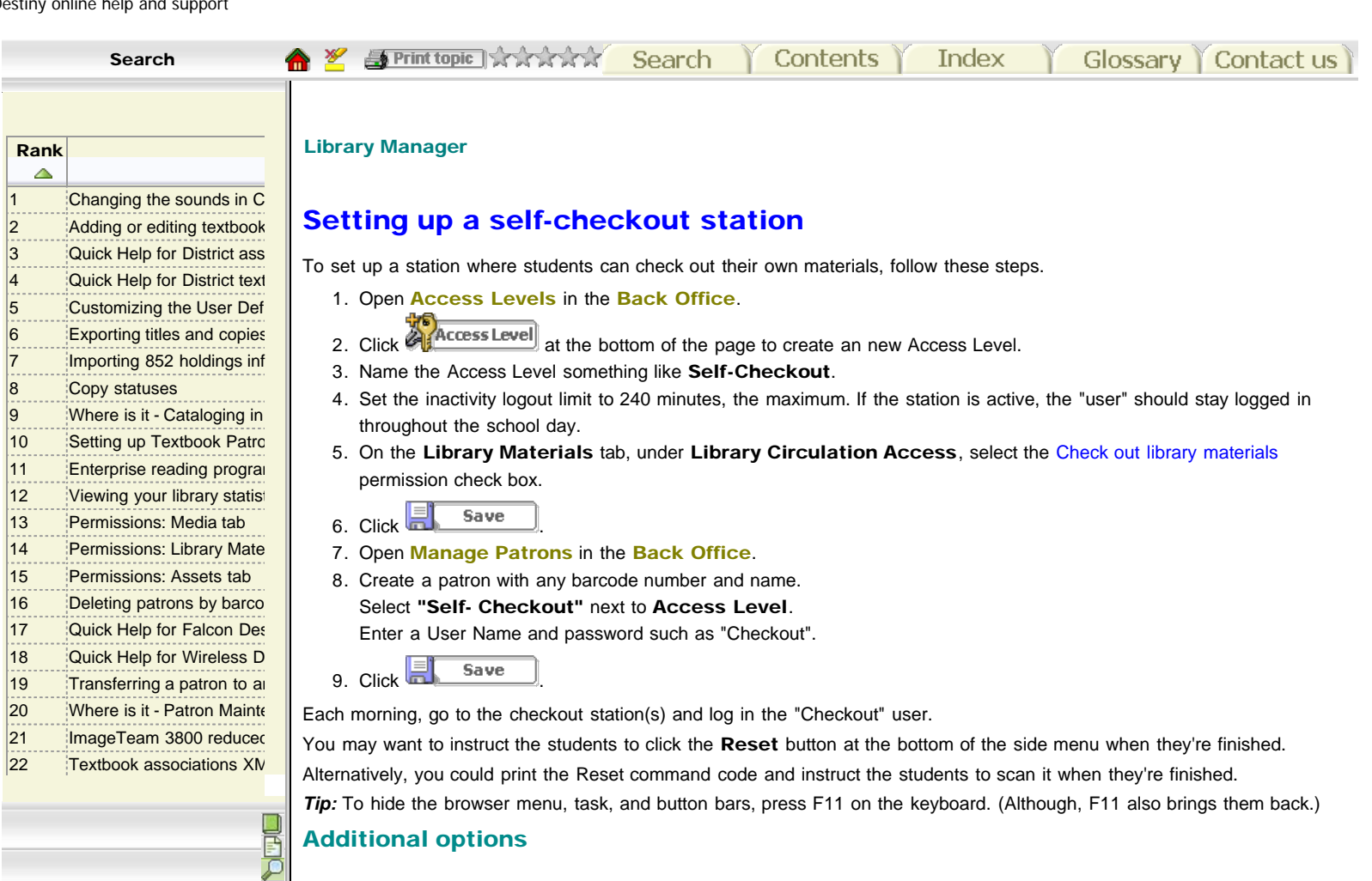

## $\equiv$ Retrieving a patron record without a barcode

The access level created above requires that the user enter a barcode number to retrieve a patron record from the database. To allow the user to retrieve a patron record by searching with a keyword or browsing a patron list, add the Barcode not required to find patrons permission under Patron Circulation Info Access on the Patrons tab. Either way, the user can always search for titles by barcode or keyword.

## Renewing library materials

To allow the students to renew items, do either of the following:

- . If your students log in with their own user names and passwords, edit their Access Level (Patron) to include View own status and Renew own library materials under Self Empowered Patron Access on the Patrons tab.
- If your students do not log in, add the permission, Renew library materials, on the Library Materials tab underLibrary Circulation Access to the Self-Checkout Access Level.

For further information on allowing your patrons to perform transactions in Destiny, see Quick Help for Patron Empowerment.